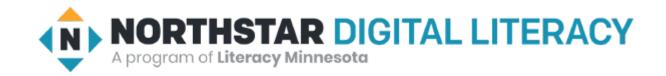

**Basic Computer Skills** Unit: 1-1Overview Devices and Computer Log On

### Warm-up: Thumbs Up / Thumbs Down

- ◆ I have ......
  - used a Mobil (Cell) Phone
  - used a Desktop Computer
  - used a Laptop
  - used a Tablet
- ◆ I am excited to be here
- ◆ I am ready to learn

QUESTIONS I HAVE?.....

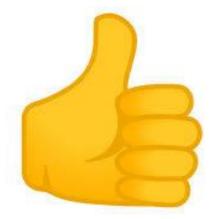

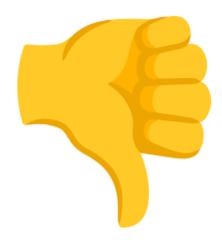

### Unit 1 - Basic Hardware Skills and Objectives

- 1. Distinguish between different types of devices (tablets, desktop and laptop computers).
- 2. Identify specific computer hardware (system unit, monitor, printer, keyboard, mouse or touchpad, ports, touchscreen).
- 3. Log on to and shut down a computer.
- 4. Demonstrate knowledge of keys on keyboard (Enter, Shift, Control, Backspace, Delete, Arrow Keys, Tab, Caps Lock, Number Lock).
- 5. Identify types of mice: mouse and touchpad.
- 6. Identify mouse pointer shapes and the functions they represent (spinning wheel (loading), I-Beam (text), arrow (basic clicking), hand pointer (clickable links)).
- 7. Demonstrate knowledge and appropriate use of mouse clicks (right-click, left-click, and double click).
- 8. Drag and drop.
- 9. Utilize common controls for screen interaction (selecting check boxes, using drop-down menus, scrolling). 1
- 10. Access and control audio output features (volume, mute, speakers and headphones).
- 11. Identify icons on desktop.
- 12. Demonstrate ability to trash and retrieve items using the trash or recycle bin.
- 13. Demonstrate understanding that it is possible to customize a computer for increased accessibility (customizing a mouse for left-handed use, sensitivity, and changing screen resolution on a monitor).
- 14. Demonstrate understanding that software programs are upgraded periodically to fix bugs and increase utility, and that different versions may be installed on different computers.
- 15. Identify mechanisms for storing files (flash drives, hard drives, cloud-based storage).
- 16. Identify whether or not a computer is connected to the internet.
- 17. Identify and locate camera and mic on laptops, tablets.
- 18. Turn computer and monitor on and off.

### Unit 1-1 Basic Hardware Vocabulary

- Desktop computer (Tower (CPU) / Keyboard / Monitor)
- Laptop (Notbook)
- Monitor / Screen / Display / CRT
- Mouse (wheel, Left button, Right button) Mouse Pad
- System Unit (CPU / Central Processing Unit)
- Tablet (big smart phone)
- ADDITIONAL Terms
  - Notebook
  - Hard Drive (Floppy Disk)
  - Peripherals (Things outside the computer)
    - Camera
    - Speakers / Microphone
    - Printers
    - Bluetooth

### Unit 1-1 - Hardware Standards

- 1. Distinguish between different types of devices.
- 2. Identify specific computer hardware.
- 3. Log on to and shut down a computer.
- 5. Identify types of mice: mouse and touchpad.
- 18. Turn computer monitor on and off.

## Power Off / Power Down

- Shutting Down / Reboot
- Power Off
- Restart
- Sleep

### Reference "A"

A Tower (BOX) is almost obsolete today

#### **TOWER CPU**

**C**entral

**P**rocessing

**U**nit

**Power** 

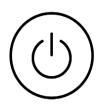

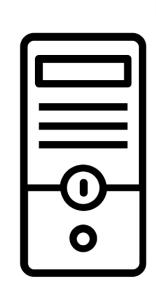

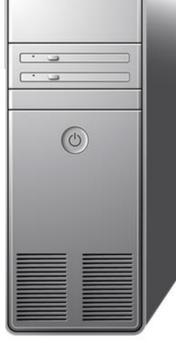

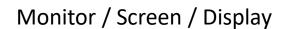

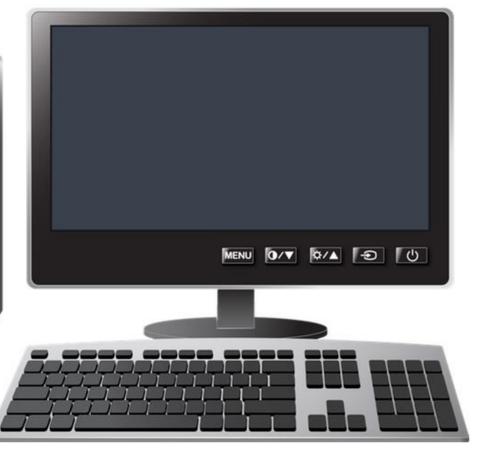

USB (2.0, 3.0) Flash Drive **THUMB Drive** 

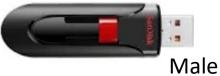

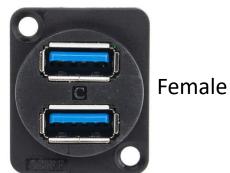

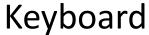

**QWERTY Keyboard** 

Cursor Movement Numeric Keypad

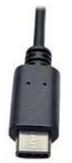

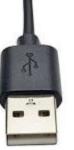

**HDMI** 

**Disk Drives** 

**FLASH Drive** 

PORTS (USB) 2.0, 3.0

Universal Serial Bus

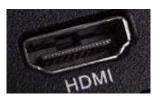

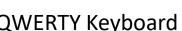

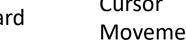

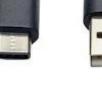

**RCA Plugs** 

**USB-C USB-A** 

## Micro-B Vs. Type-C Lighting Cable

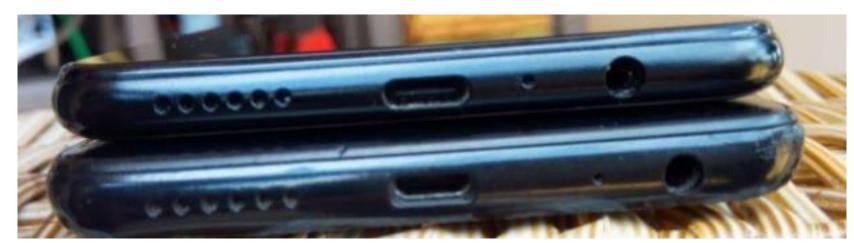

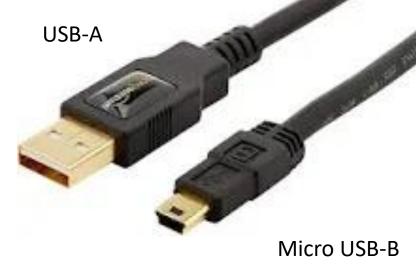

2020: EUROPE Standard USB Type 'C'

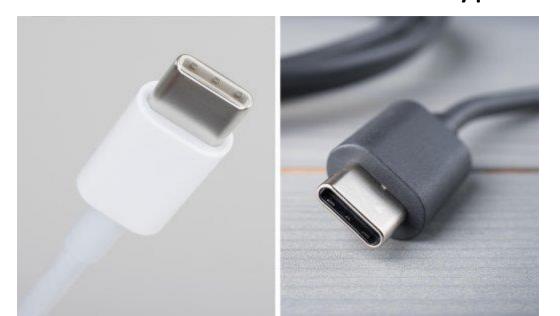

Older Apple

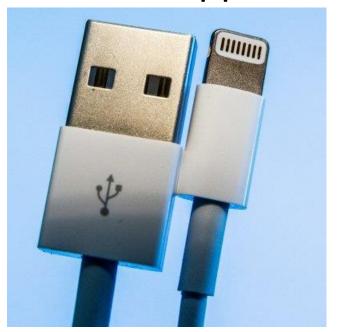

# Laptop

Camera

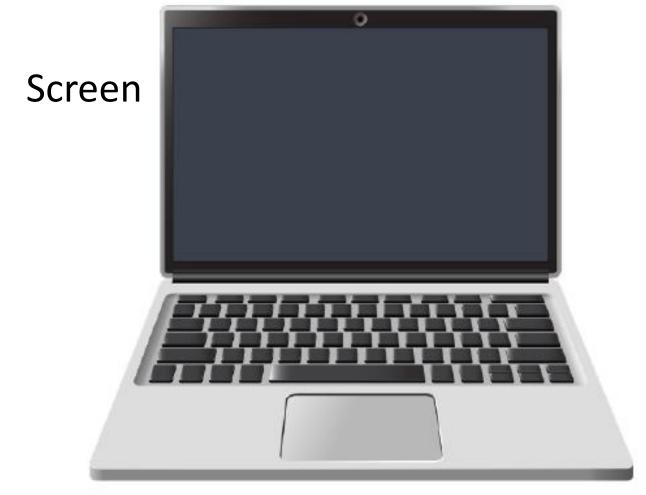

Mouse Pad / Trackpad

## Tablet

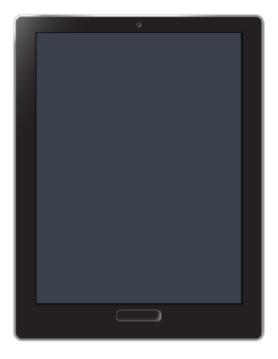

Older technology image with POWER / Home at the bottom or side

Touch Screen
Virtual or Pop-Up Keyboard

### MOUSE (Apple 'bought'/modified Invention)

Point and Click

Drag and Drop

Left Click (select / highlight)

Right Click (Menu options)

Double Right Click (Open)

Scroll Wheel (rapidly move up or down)

Wired or Wireless

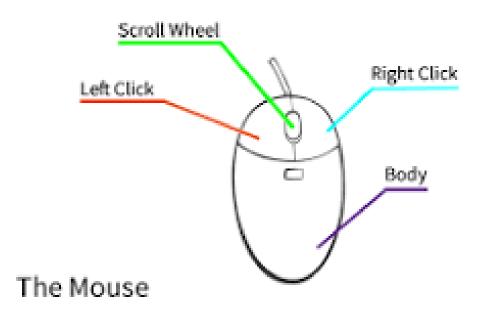

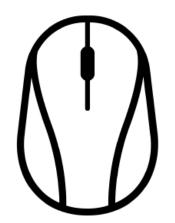

https://edu.gcfglobal.org/en/mousetutorial/mouse-tutorial/1/

https://www.youtube.com/watch?v=KNKgBBn Fsg

History: <a href="https://en.wikipedia.org/wiki/Apple pointing devices">https://en.wikipedia.org/wiki/Apple pointing devices</a>

### Tablets / Touch Screens

Technology Changes. This is older technology.

Tablets today may have the power or HOME buttons on the side

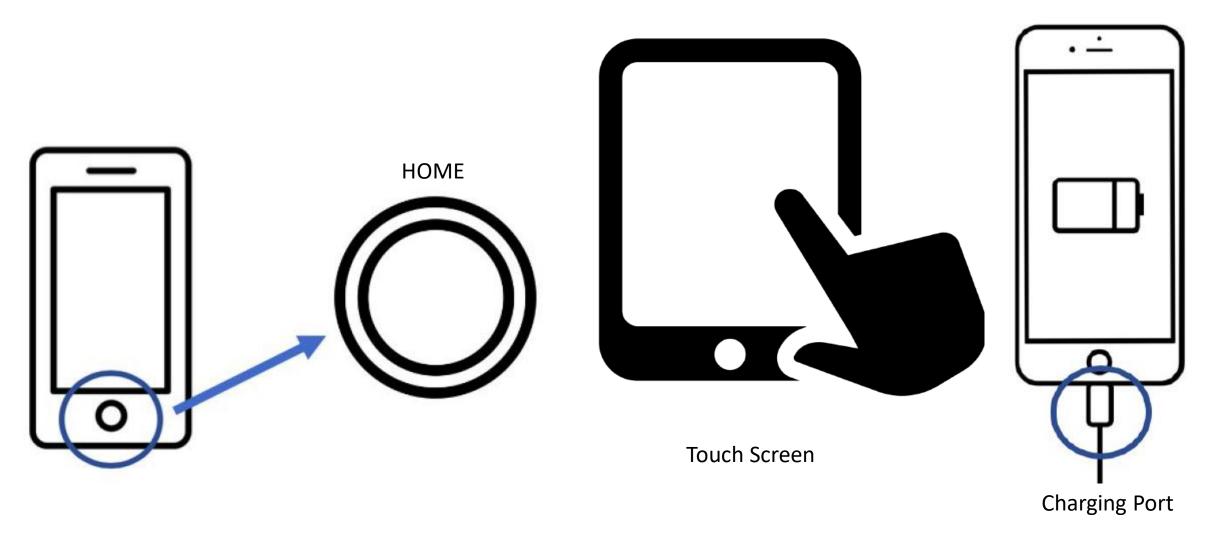

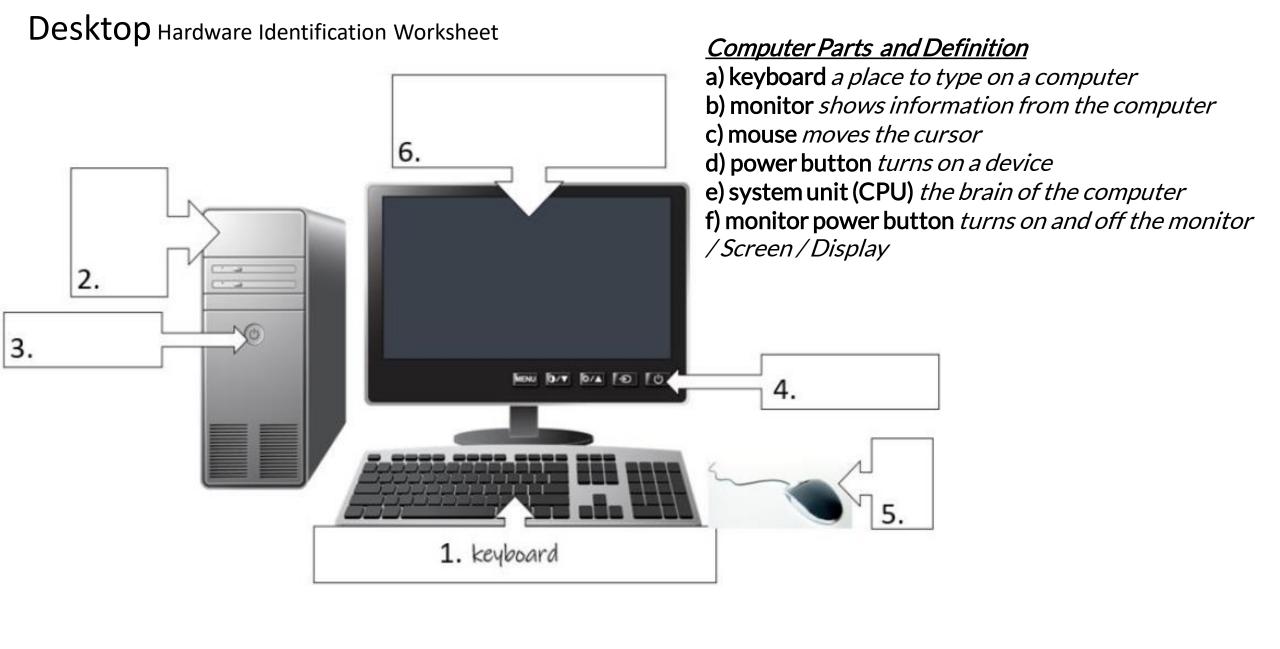

# **Laptop Computer Parts and Definition** Laptop Hardware Identification Worksheet a) screen shows information from the computer b) keyboard a place to type on a computer c) touchpad a place to move the cursor (trackpad) d) power button turns on a computer e) charging port a place to plug in the computer to charge the battery 1. screen

### Virtual Keyboard and Alternate Keyboards

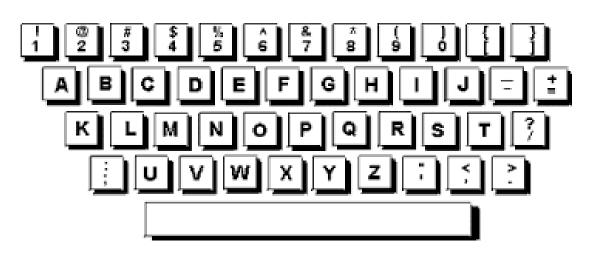

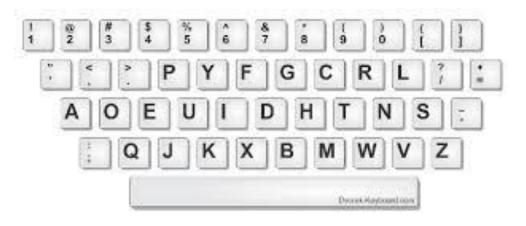

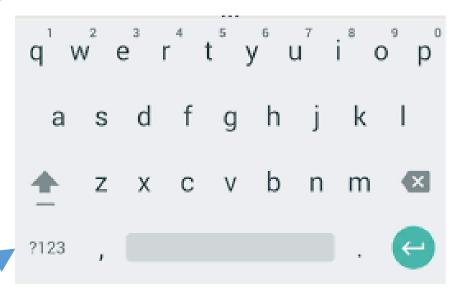

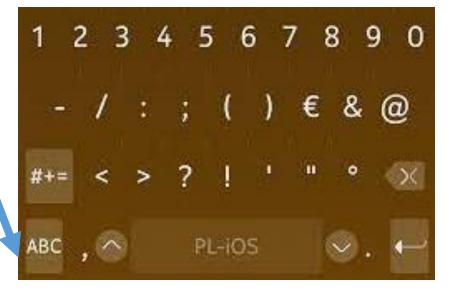

### **Tablet Hardware Identification Worksheet**

- a) touchscreen a place to see and click
- **b) keyboard** a place to type on a computer (Virtual Pop-Up Keyboard / Alternate Keyboard)
- c) home button goes to 'home' screen (Older Apple / Tablet or cell phone Function)
- d) power button turns on a tablet or a phone
- e) charging port a place to plug in the charger

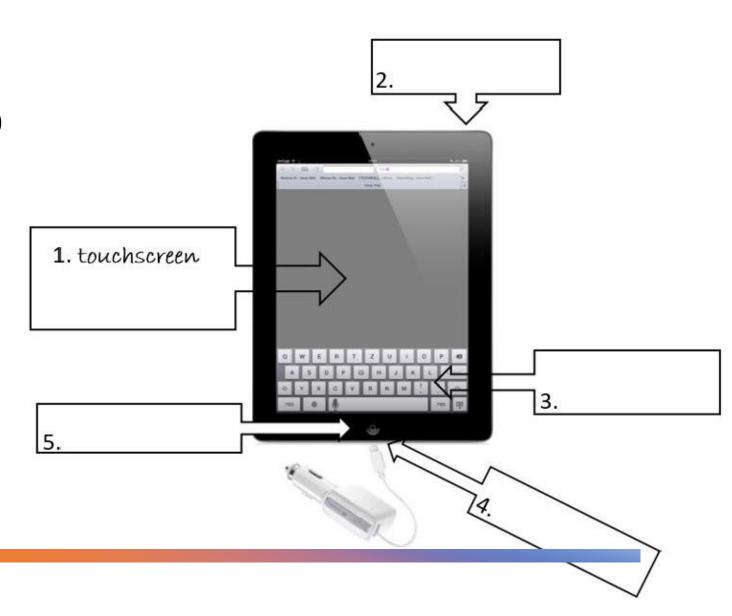

### Unit 1-1 – Hardware Matching Quiz

| 1.Charging Port/Power Port<br>a place to plug in computer/ a place to plug in laptop to<br>charge             | a.       |  |
|----------------------------------------------------------------------------------------------------|----------|--|
| 2.Monitor/Screen/Touch Screen<br>shows information from desktop or laptop/a place<br>to move cursor on tablet | b.       |  |
| 3.System Unit<br>the brain of the computer                                                                    | c.       |  |
| 4.Mouse/Touchpad allows movement of cursor/a place to move cursor on laptop                                   | d. 🛈 🍛   |  |
| 5.Home Button<br>brings user to home screen                                                                   | e. 🖵 🕒 🕓 |  |
| 6.Keyboard a place to type on computer                                                                        | f.       |  |
| 7.Power Button allows computer to turn on                                                                     | g. ①     |  |

### Handout - A

Directions: Write the name of the computer part next to the picture.

| <u>Computer</u><br><u>Part</u> | <u>Name</u> | <u>Computer</u><br><u>Part</u> | <u>Name</u> |
|--------------------------------|-------------|--------------------------------|-------------|
| (4)                            | 1.          |                                | 5.          |
|                                | 2.          |                                | 6.          |
|                                | 3.          |                                | 7.          |
|                                | 4.          | <u>В</u>                       | 8.          |